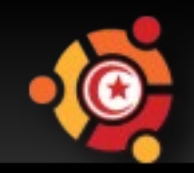

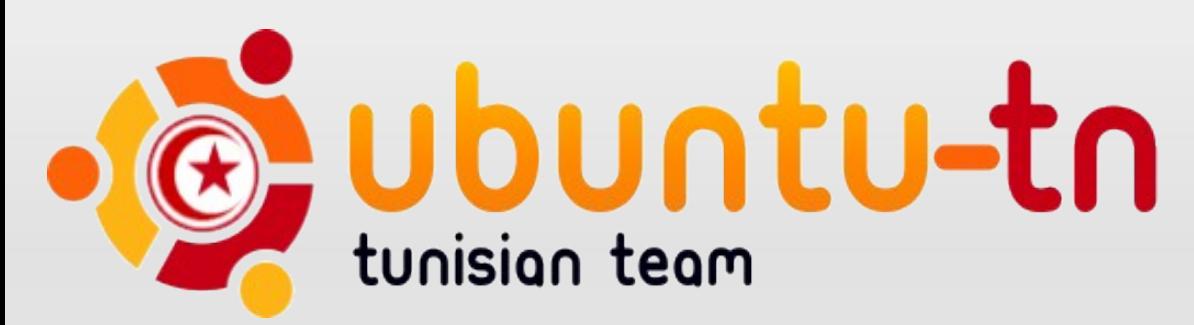

# **Virtualisation**

### **Modifié et Présenté par: Rached ALEYA Ingénieur Informatique**

### **Réalisé par: Wajih LETAEIF**

npnu.

**L'ensemble des techniques matérielles et/ ou logicielles qui permettent de faire fonctionner sur une seule machine plusieurs systèmes d'exploitation et/ou plusieurs applications, séparément les uns des autres, comme s'ils fonctionnaient sur des machines physiques distinctes.**

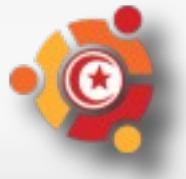

ubu

## **Types de virtualisation**

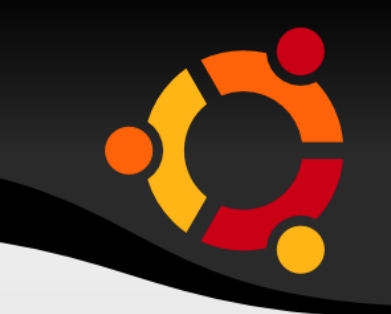

- **Isolateur**
- **Noyau en espace utilisateur**
- **Machine Virtuelle**
- **Para-virtualisation ou Hyperviseur**
- **Matériel**

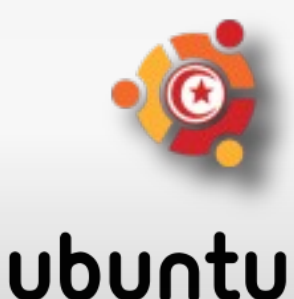

## **Machine Virtuelle**

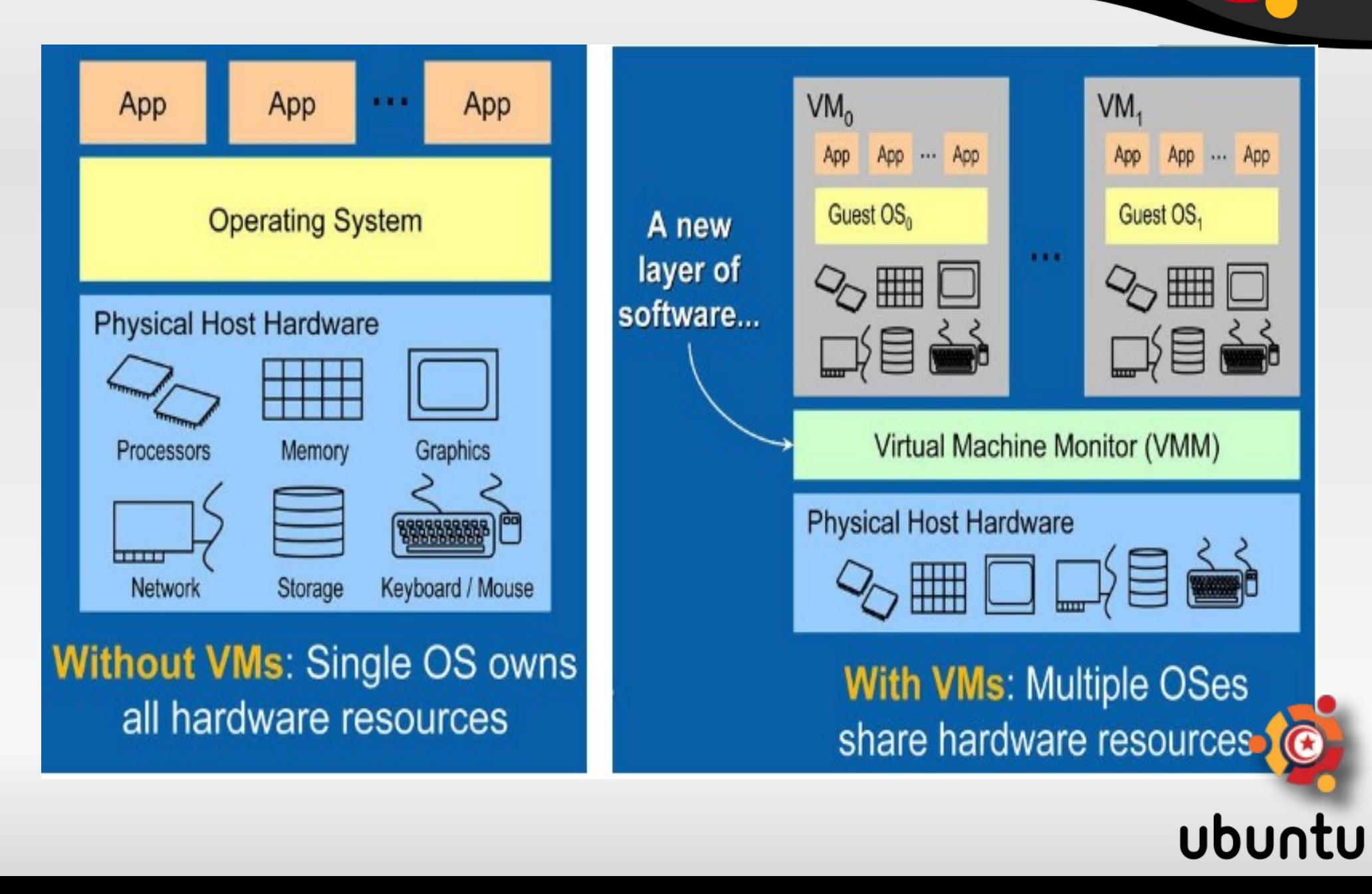

## **Notions**

Chaque outil de virtualisation implémente une ou plusieurs de ces notions :

- Couche d'abstraction matérielle et/ou logicielle
- Système d'exploitation hôte : **host OS**
- Système d'exploitation invité : **guest OS**
- Partitionnement, isolation et/ou partage des ressource physiques et/ou logicielles
- Images manipulables : Démarrage, arrêt, gel, clonage, sauvegarde et restauration, sauvegarde de contexte, migration d'une machine physique à une autre
- Réseau virtuel : Réseau purement logiciel interne à la machine hôte, entre hôte et/ou invités

### **Avantages**

- Partage du matériel d'une machine par plusieurs **systèmes d'exploitation indépendants (isolés, encapsulés)**
	- ➔ Répondre aux contraintes de sécurité (séparation des services, isolation)
	- ➔ Répondre aux « nouveaux » besoins de maintenance (administration, déploiement, amélioration de la qualité)
	- ➔ Répondre aux besoins de tests, expérimentations, délégation
- Tout en stabilisant ta taille du parc informatique et les coûts associés.

## **Virtualisation vs Sécurité**

### **Isolation :**

- – Chaque machine virtuelle est isolée des autres y compris du système hôte...
- – Chaque machine virtuelle possède ses propres paquetages et services , ses propres utilisateurs, ses propres processus, sa propre adresse IP et son propre « file system ».
- – On peut donc tester l'application d'un patch sur un système sans affecter un autre système présent sur la même machine physique..
- – Les seuls échanges entre machines virtuelles se font via l'interface réseau.
- – Si une machine virtuelle se plante, les autres n'en sont pas ubu affectées (sauf si dépendances).

## **Virtualisation vs Sécurité**

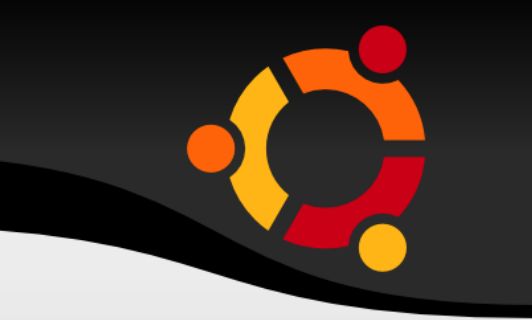

- **On peu rendre la machine physique invisble du réseau et ne lancer que des machines virtuelles**
	- sécuriser et/ou isoler un réseau (cassage des OS virtuels, mais pas des OS hôtes qui sont invisibles pour l'attaquant)
	- la machine hôte invisible peut faire tourner des IDS ...

### ● **Honeypots**

 – machine pot de miel destinées à être livré en pâture aux pirates, et recueillir des informations en provenance de pirates informatiques... permet de ne pas risquer de compromettre une machine physique.

### **Maintenance**

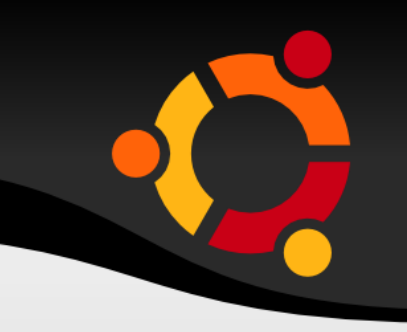

### **• Indépendance vis-à-vis du matériel**

- – pas de gestion du hardware, indépendance des machines virtuelles vis à vis du matériel
- – Les système virtuels sont des systèmes « invités » tournant sur une machine physique hôte. Ils ne gèrent pas le matériel! ni configuration de disque, ni modules du kernel, ni configuration réseau etc...

### ● **Disponibilité, redondance de panne**

 – en cas de panne d'une machine physique, copier une serveur virtuel et le relancer sur un autre machine hôte est simple et rapide.

### **Maintenance**

### **Déploiement, extension :**

- – Encapsulation: une machine virtuelle est en général contenue dans un seul fichier ou un « file system » indépendant.
- ‰ Déploiement de système facilité : simple copie
- – Le nombre de machines virtuelles se gère quasi indépendamment du nombre de machines réelles, et de manière transparente pour les utilisateurs.
- En fonction des statistiques de charge des machines virtuelles on peut les réorganiser sur d'autres machines réelles

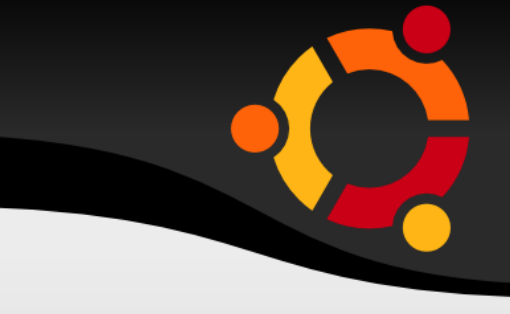

**• Pertes plus importantes en cas de panne de la machine hôte :**

### **Plusieurs services indisponibles**

**• Multiplication d'images systèmes, savoir gérer correctement les images systèmes, les mettre à jour.**

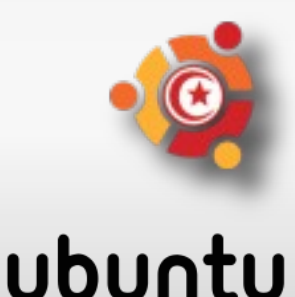

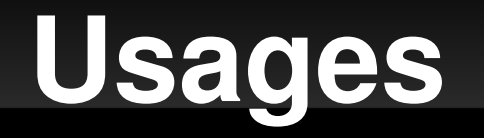

- Utilisation optimale des ressources d'un parc de machines (répartition des machines virtuelles sur les machines physiques en fonction des charges respectives).
- Installation, déploiement et migration facile des machines virtuelles d'une machine physique à une autre
- Economie sur le matériel par mutualisation (consommation électrique, entretien physique, monitoring, compatibilité matérielle, etc.)

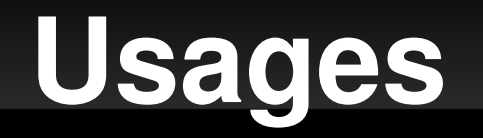

- 
- Sécurisation et/ou isolation d'un réseau, Isolation des différents utilisateurs simultanés d'une même machine (utilisation de type site central)
- Allocation dynamique de la puissance de calcul en fonction des besoins de chaque application à un instant donné

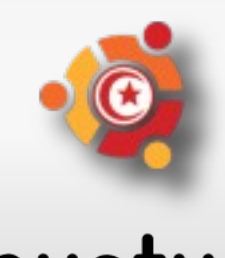

### **Exemples**

- QEMU : Emulateur de plateformes x86, PPC et SPARC
- KVM : Version modifiée de QEMU tirant parti des instruction de
- virtualisation des processeurs Intel et AMD (Intel VT ou AMD6V)
- Plex86 : Emulateur de plateforme x86
- Bochs : Emulateur de plateormes x86
- Pear PC : Emulateur de plateforme PPC sur matériel x86
- Vmware : Propriétaire. Emulateur de plateforme x86.
- Microsoft VirtualPC et VirtualServer : Propriétaire. Emulateur de
- plateforme x86
- Lismoresystems Guest PC : Propriétaire. Emulateur de plateforme
- x86 sur PC
- MacOnLinux : Emulateur de plateforme MacOS sur Linux PPC
- Parallels : Propriétaire. Emulateur de plateforme x86 sur MacOS X

ubuntu

● **VirtualBox** : Emulateur de plateforme x86

### **VirtualBox**

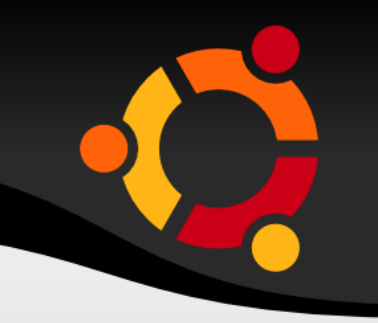

- **Logiciel**
- Permet de lancer des machines virtuelles
- Permet l'installation d'un très grand nombre d'OS Gues
- Présenté en deux versions :
	- Version de base à usage personnel ou éducatif (PUEL) mais payante pour les professionnels
	- Version Open Source (OSE)
- Disponible sous Linux, MacOS et Windows

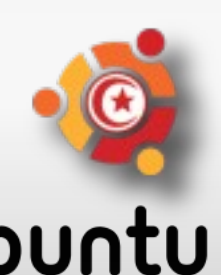

## **OS Guest supportés**

- Other/Unknow  $\bullet$
- **DOS**  $\bullet$
- Windows 3.1  $\bullet$
- **Windows 95**  $\bullet$
- Windows 98  $\bullet$
- **Windows MF**  $\bullet$
- **Windows NT4**  $\bullet$
- Windows 2000  $\bullet$
- **Windows XP**  $\mathbf{m}$
- **Windows Server 2003**  $\mathbf{m}$
- **Windows Vista**  $\bullet$
- **Windows Server 2008**  $\bullet$
- **OS2 WARP 3**  $\bullet$
- **OS2 WARP 4**  $\bullet$
- **OS2 WARP 4.5**  $\bullet$
- eComStation  $\bullet$
- $Linux 2.2$  $\bullet$
- Linux  $2.4$  $\bullet$
- $Linux 2.6$
- **Arch Linux**  $\alpha$  .
- **Debian**  $\bullet$  .

 $\bullet$ 

- **OpenSuSe**  $\mathbf{m}$  .
- **Fedora**  $\bullet$  .
- Gentoo  $\alpha$  .
- **Mandriva**  $\bullet$  .
- **Red Hat**  $\alpha$  .
- $\bullet$ **Ubuntu**
- **Xandros**  $\bullet$
- **FreeBSD**  $\mathbf{m}$  .
- **OpenBSD**  $\mathbf{w}_1$
- **NetBSD**  $\bullet$
- **NetWare**  $\bullet$
- **Solaris**  $\mathbf{m}$  .
- OpenSole<sup>(C</sup>  $\bullet$  .
- $\mathsf{L}$

Applications Raccourcis Système **DECC** 图 图 图 图 W mer 15 nov. 12:49 MaWaLe I Vista [en fonction] - Sun xVM VirtualBox **Production** Elask **Fich** Machine Périphériques Aide  $\Box$ « Accueil Windows  $\bullet$   $\bullet$  Rechercher **ISO** MaWaLe ← Afficher plu Windows Vista<sup>na</sup> Edition Integrale ME Edition InteliR) CoreCTMI2 Duo CPU T7250 SE2.00GHz 1.25 Go de mémoire vive VirtualBox Graphics Adapter Membership Nom de l'ordinateur : PC-DE-MAWALE ncovembre 2008 **Journey** stiblio 1. Prise en main de Windows (13) Virtua Bra Afficher les détails de Transférer des fichiers et des mercredi Fordinateur parametres Ajouter de nouveaux Se connecter à Internet P Exécuter au démanage (l'Accueil Windows se trouve dans le Panneau de configuration, Système et maintenance) **Mrtualisation 300 NON 120** Acrueil Windows GO日内クロのDICtridroite XLN. Contrôleur ICH AC97 ubuntuME 8.10 deaktop-CIII5. iso ● [Gmail - Boite de réc… | ○ [#ubuntu-tn-classro... | □ | Mitualisation - Dpen... | 2 | PDocument 1 non e... ● Sun xVM VirtualBox W Msta [en fonction]

ubuntu

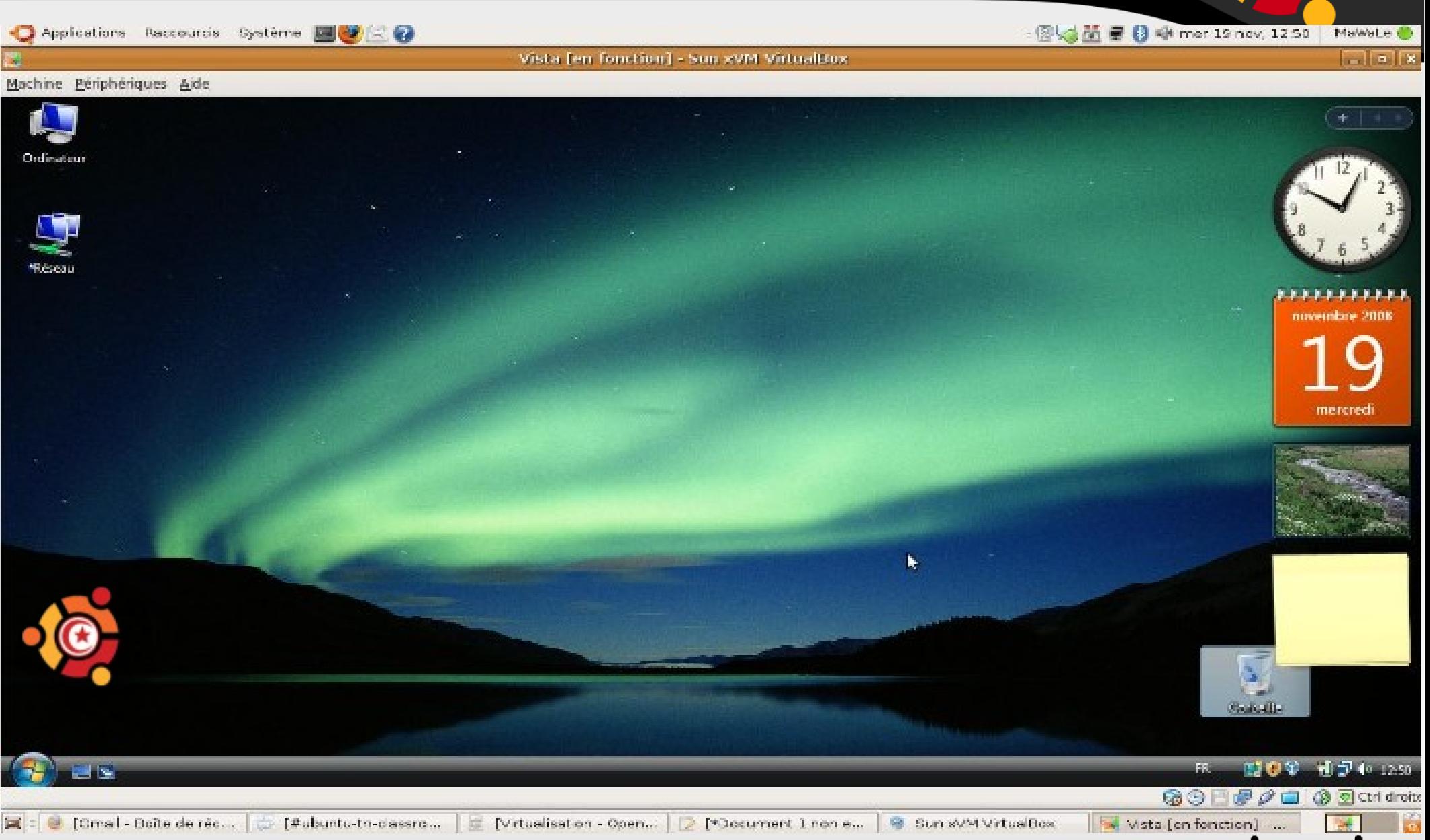

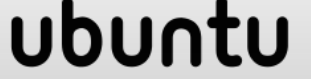

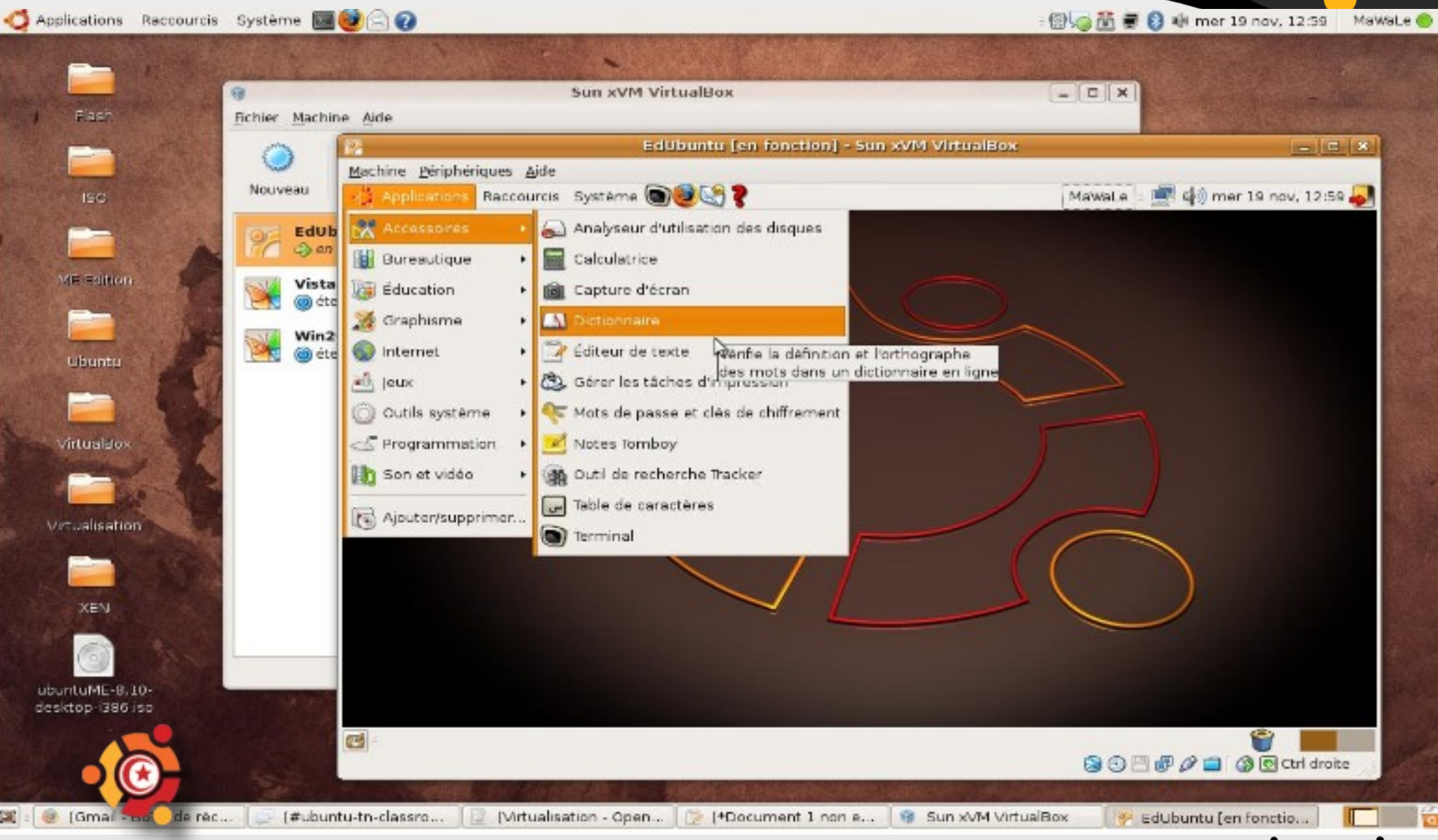

### ubuntu

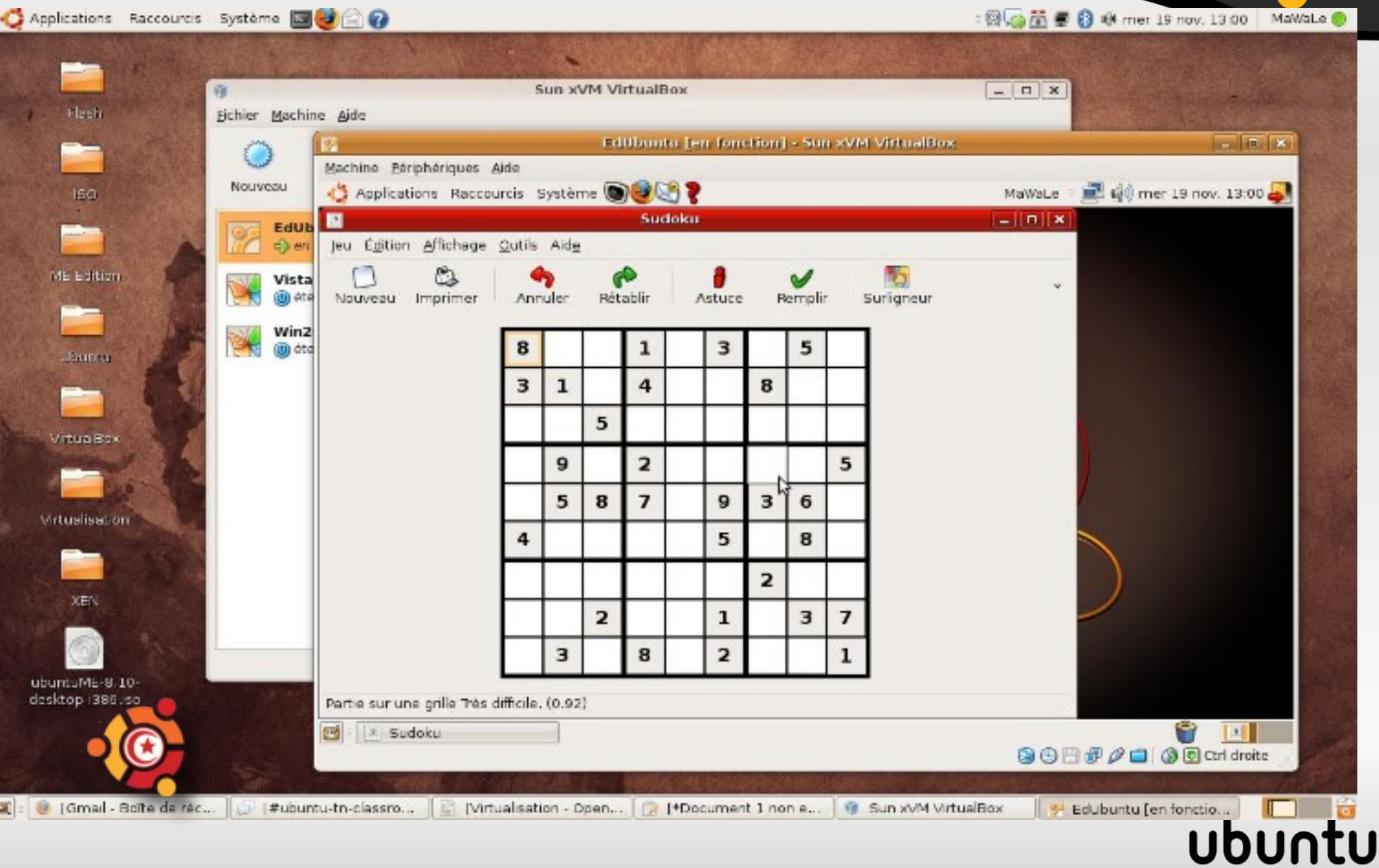

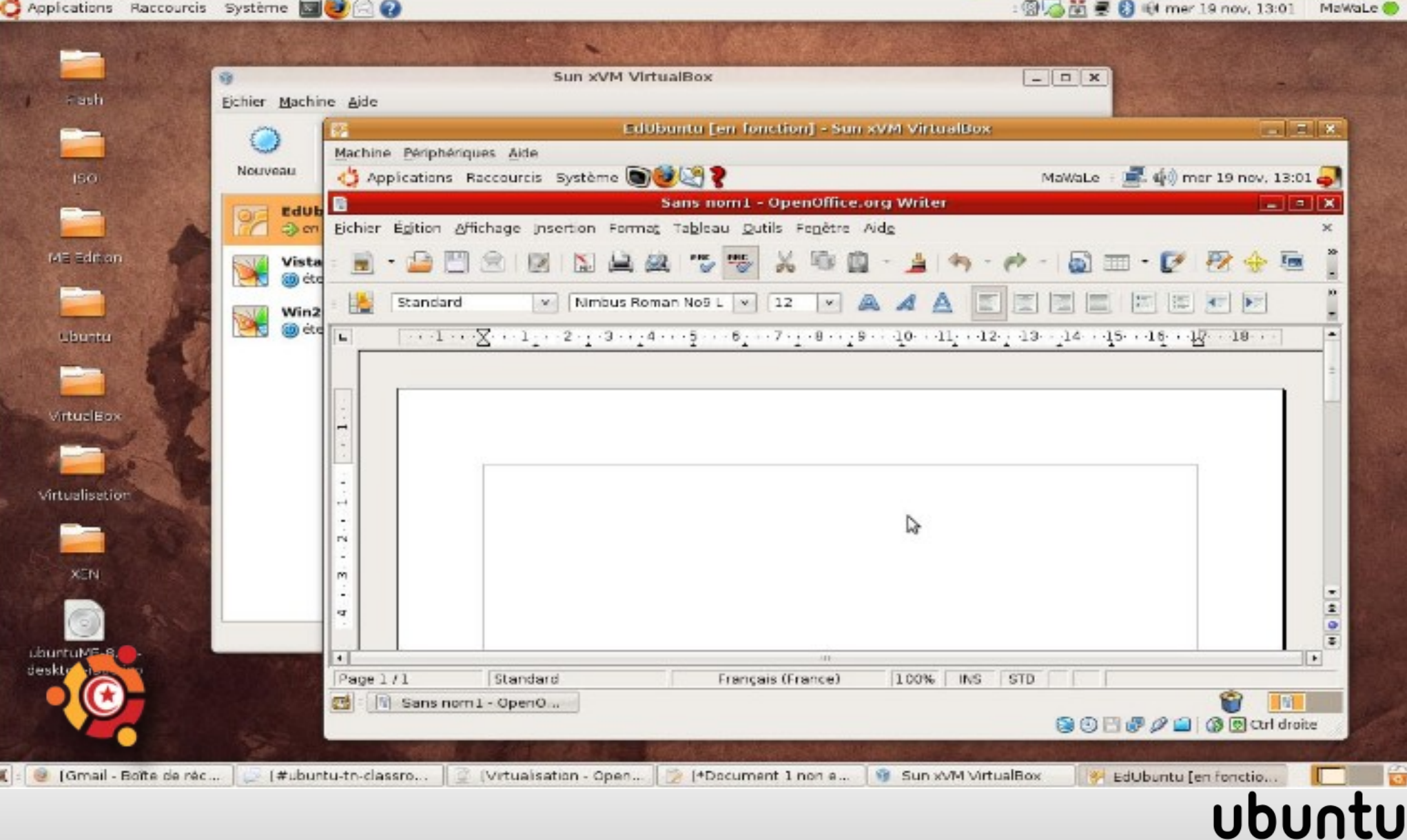

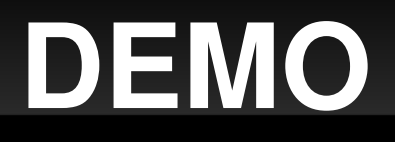

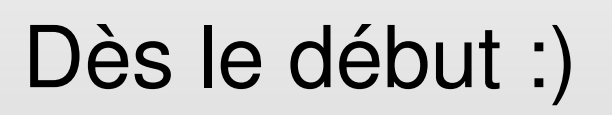

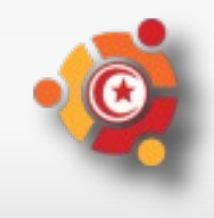

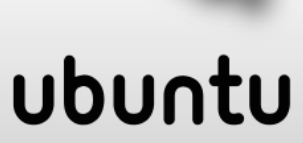

## **Complément d'information**

Liste de diffusion

https://lists.ubuntu.com/mailman/listinfo/Ubuntu-tn

- IRC : #ubuntu-tn sur irc.freenode.net
- Launchpad : https://launchpad.net/~ubuntu-tnusers

Pour toutes les infos :

http://ubuntu-tn.org

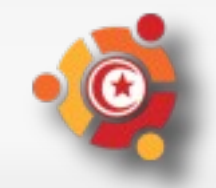

ubu

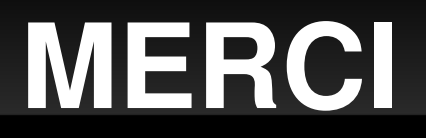

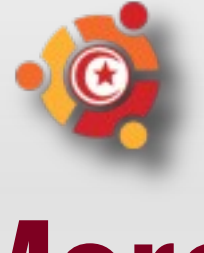

# **Merci !**

### **pour votre attention**

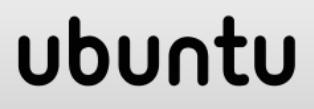